## **AS 33, AS 34, AS 40**

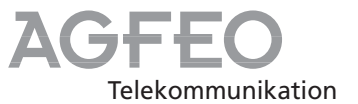

## **Kurzbedienungsanleitung für Systemtelefone**

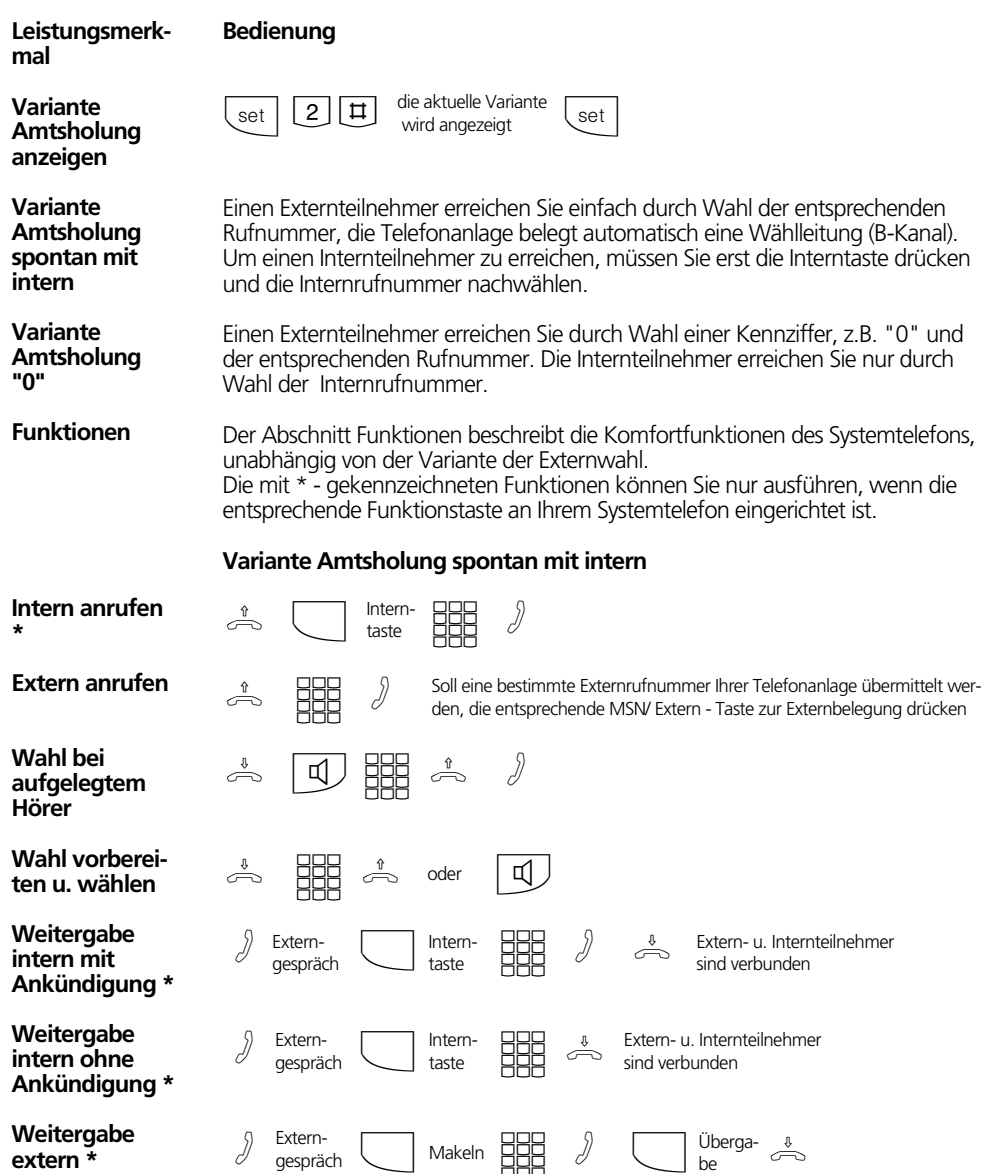

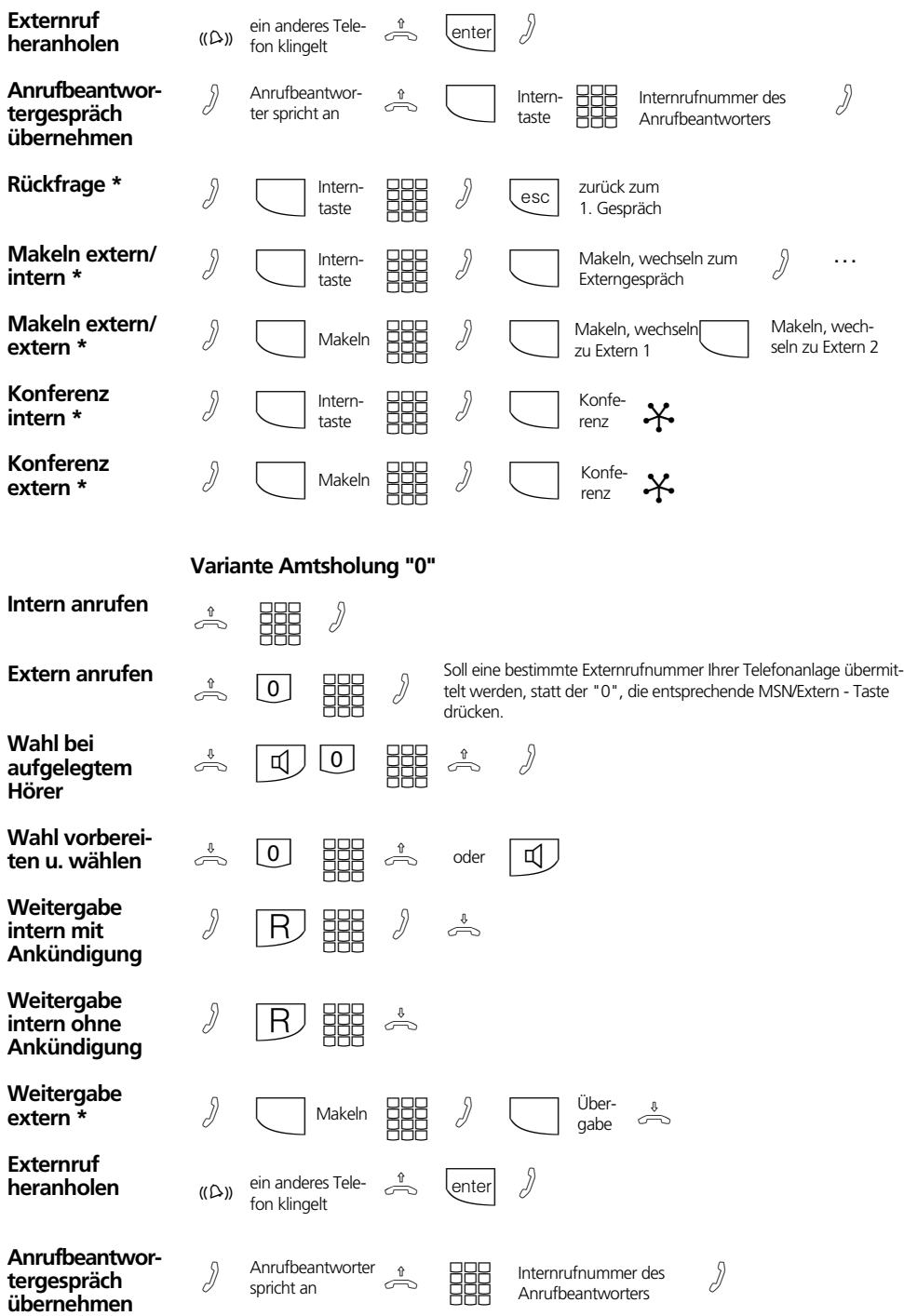

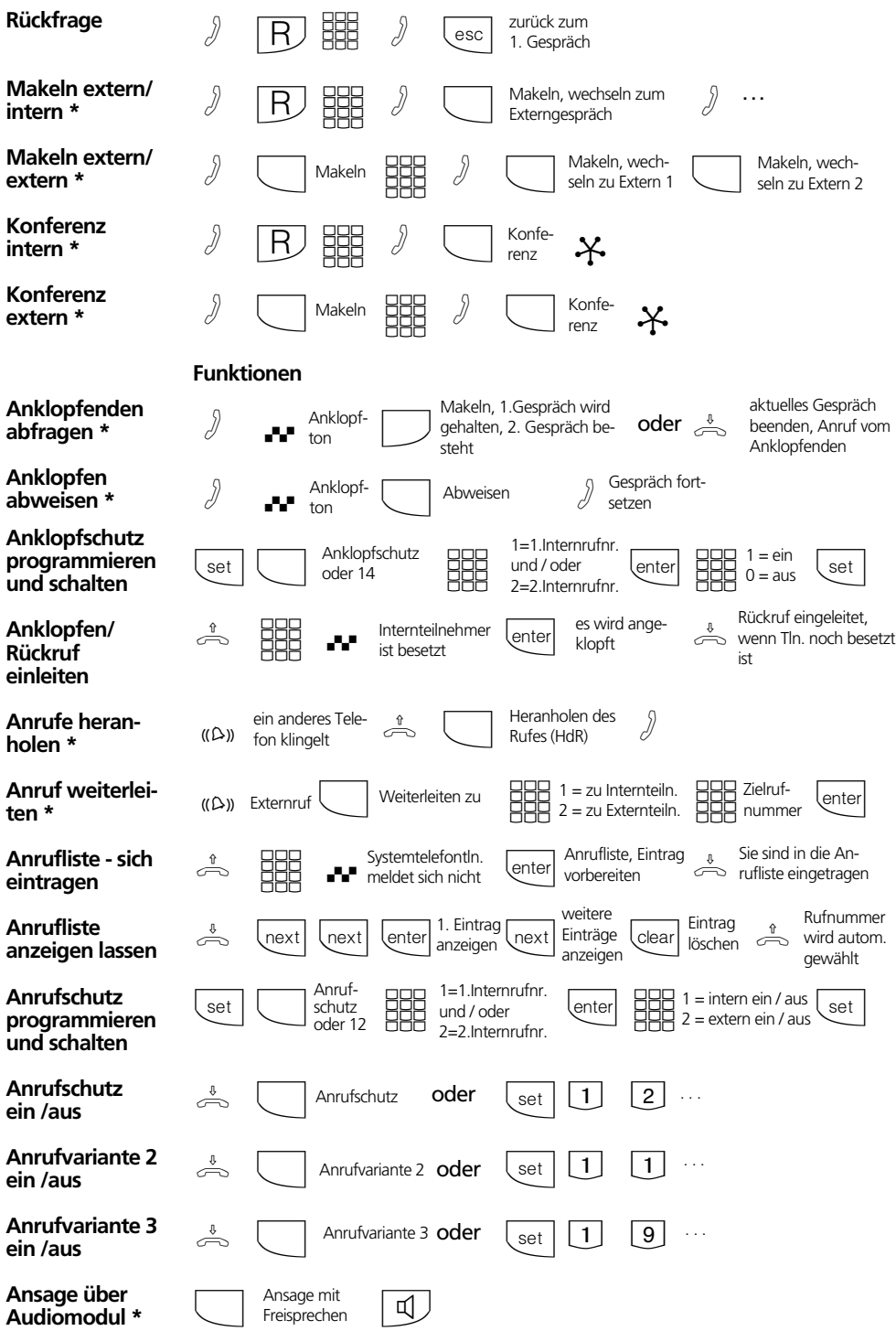

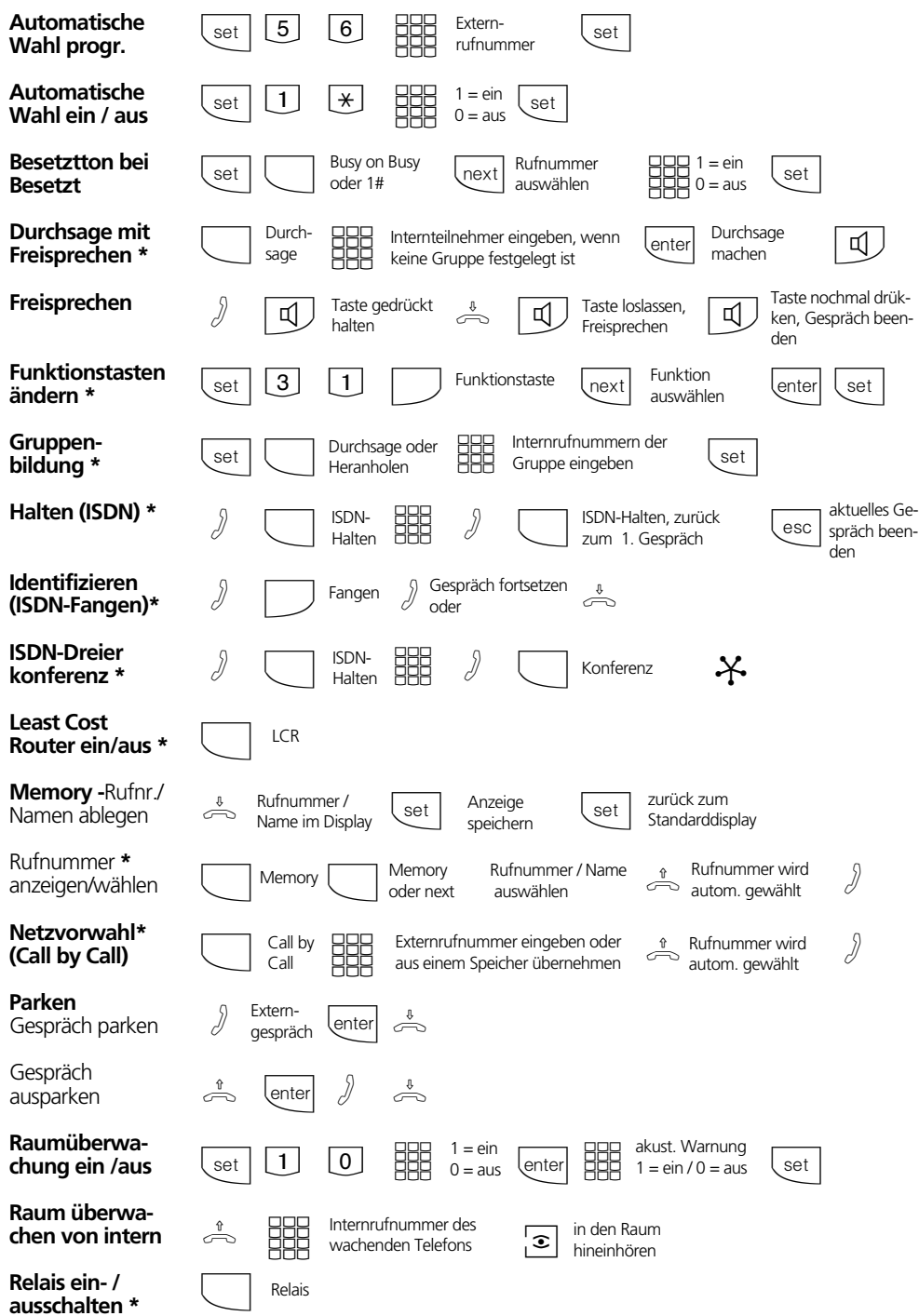

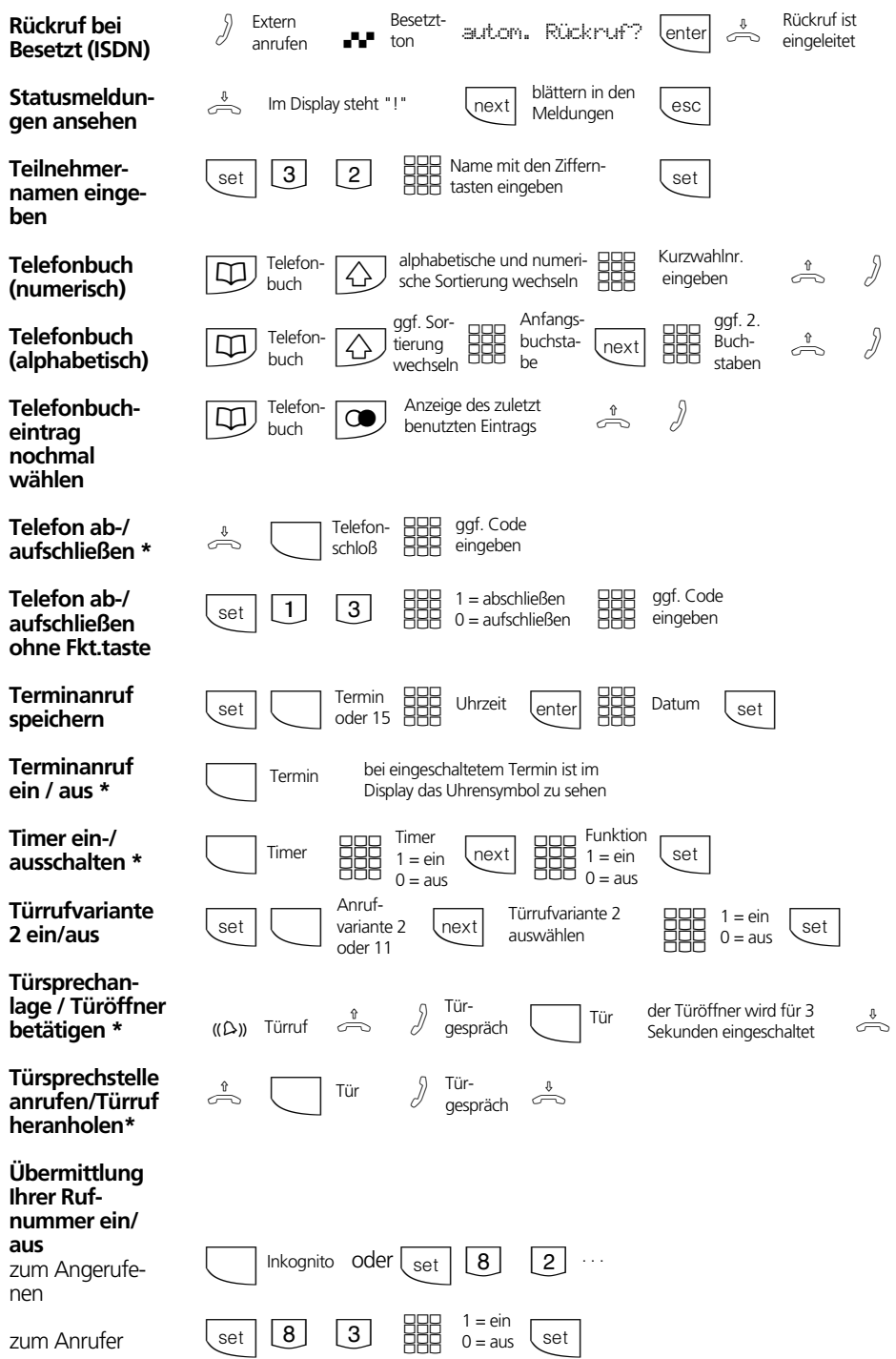

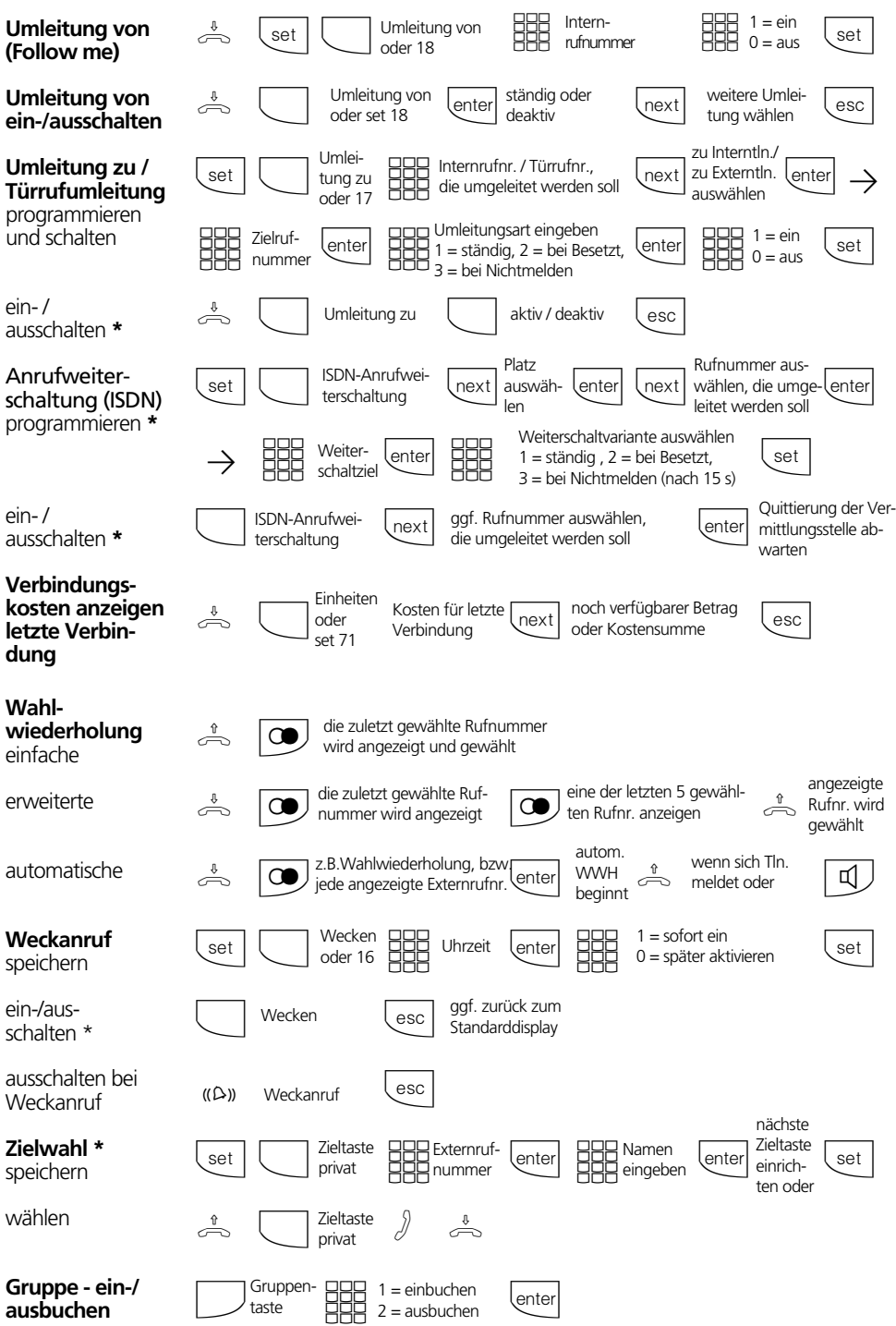

## **Einstellungen des Systemtelefons**

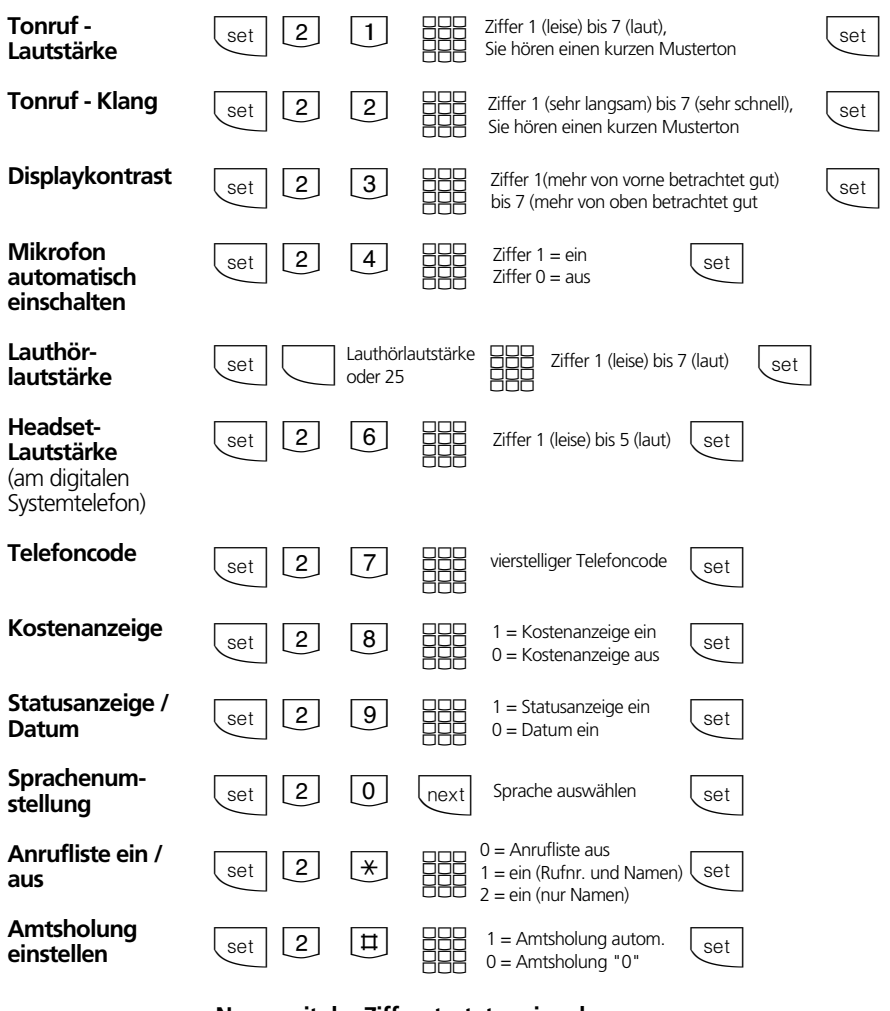

## **Name mit der Zifferntastatur eingeben:**

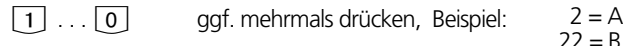

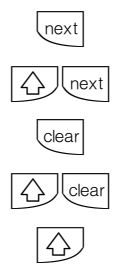

zum nächsten Eingabefeld zum vorherigen Eingabefeld, Zeichen kann überschrie-

ben werden

blinkendes Zeichen löschen

gesamten Eintrag löschen

Mit  $\overline{\varphi}$  wechseln Sie zwischen Groß- und Kleinschreibung. Im Display erscheint **ABC** oder abc.

 $22 = B$  $222 = C$  $2222 = 2$ 

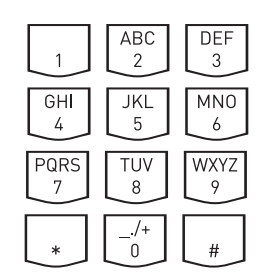

Identnr. 523 453 Änderung und Irrtum vorbehalten. Printed in Germany 0008 Internet:http://www.agfeo.de

AGFEO GmbH & Co. KG Gaswerkstr. 8 D-33647 Bielefeld Technische Hotline: 0190/570122 Mo-Fr: 8:30 - 17:30 (Fr: 14:30)